# Install Log/CentOS5/php

2024 6 3

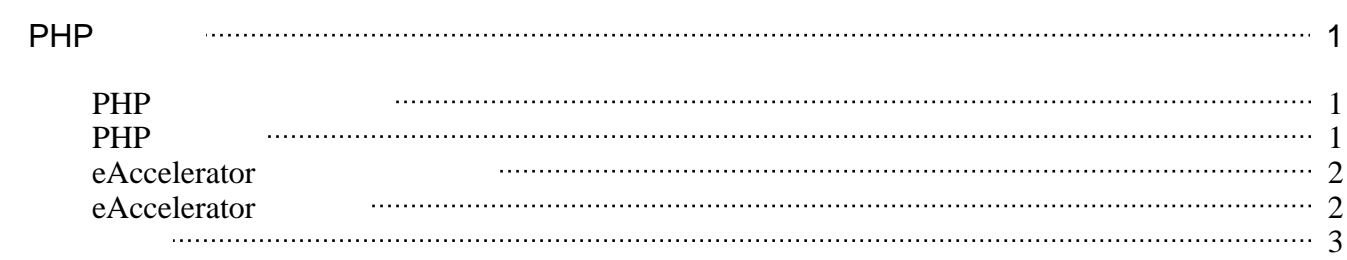

## <span id="page-2-0"></span>**PHP**

<span id="page-2-1"></span>ここまでの過程で、PHPのベースはインストールされている。

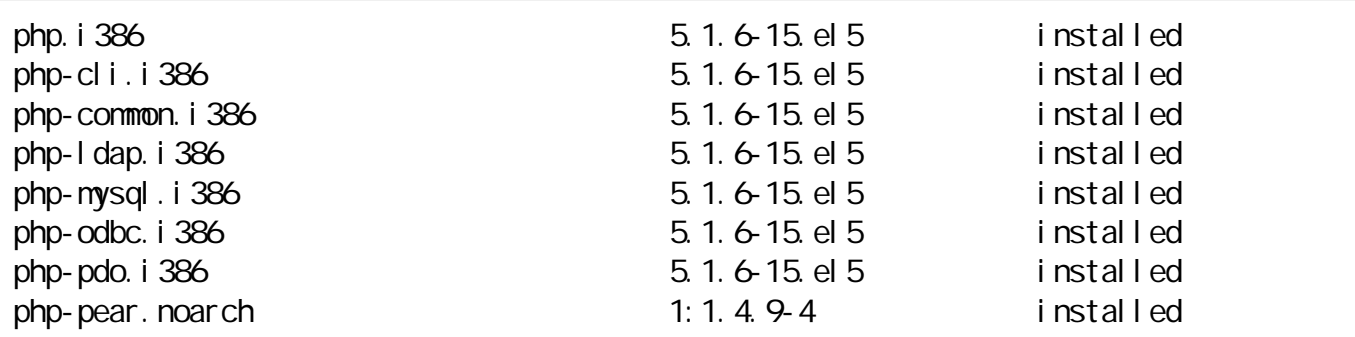

# yum install php-devel php-dba php-imap php-gd php-mbstring php-mcrypt php-mhash php-xml php-xmlrpc

### PHP

...

<span id="page-2-2"></span>PHP /etc/php.ini /etc/php.ini # vi /etc/php.ini output\_buffering =  $Cff$ out put\_handl  $er = none$ ... expose\_php = Off ...  $memory$  limit = 128M ... post\_max\_size = 20M ... magic\_quotes\_gpc = On ... extension\_dir = "/usr/lib/php/modules" ...  $file\_uploads = On$ upload\_max\_filesize =  $20M$ ... sendmail\_path = /usr/sbin/sendmail -t -i

```
session.save_path = "/var/lib/php/session"
```

```
session.use_only_cookies = On
session.bug_compat_warn = 0session.entropy_length = 32
session.entropy_file = /dev/urandom
session.hash_function = 1...
default charset = UTF-8mbstring.language = Japanese
mbstring. encoding translation = Cffmbstring. http_input = auto
mbstring.http_output = UIF-8mbstring. internal_encoding = UTF-8mbstring. substitute_character = none
```
httpd

# service httpd restart

# eAccelerator

<span id="page-3-0"></span> $\overline{\text{DAG}}$ 

# yum --enablerepo=rpmforge install php-eaccelerator

### eAccelerator

<span id="page-3-1"></span>eAccelerator /etc/php.d/eaccelerator.ini

# vi /etc/php.d/eaccelerator.ini

Vine

```
: Enable eAccelerator extension module
zend extension = /usr/lib/php/modules/eaccelerator.so
; Options for the eAccelerator module
eaccel erator. cache dir = /var/cache/php-eaccel erator
eaccel erator. shm size = "16"
eaccel erator. enable = 1eaccelerator.optimizer = 1eaccelerator. check mtime = 1
eaccelerator. filter = ""eaccelerator. shm \text{max} = 0eaccelerator.shm ttl = "86400"
eaccelerator.shm_prune_period = "86400"
eaccel erator. shm_onl y = 0eaccel erator. compress = 1eaccelerator.compress_level = 9eaccel erator. keys = "shm_and_di sk"
eaccel erator. sessions = "shm and disk"
eaccelerator.content = "shm and disk"
eaccel erator. debug = 0
```
httpd

# service httpd restart

#### control.php

# find / -name "control.php" -print /usr/share/doc/php-eaccelerator-5.1.6\_0.9.5.2/control.php

- <span id="page-4-0"></span>[http://oku.edu.mie-u.ac.jp/~okumura/linux/?PHP](?cmd=redirect&u=http%3A%2F%2Foku.edu.mie-u.ac.jp%2F%7Eokumura%2Flinux%2F%3FPHP)
- [http://oku.edu.mie-u.ac.jp/~okumura/linux/?Moodle%201.9](?cmd=redirect&u=http%3A%2F%2Foku.edu.mie-u.ac.jp%2F%7Eokumura%2Flinux%2F%3FMoodle%25201.9)
- [http://webtech.akijapan.com/htaccess/mbstring.html](?cmd=redirect&u=http%3A%2F%2Fwebtech.akijapan.com%2Fhtaccess%2Fmbstring.html)